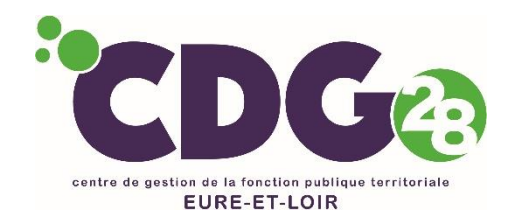

# **Mode d'emploi de l'inscription en ligne**

**L'inscription aux concours et examens se fait en trois étapes**

- **1- Accès au portail national**
- **2- Accès au formulaire de préinscription du CDG organisateur**
- **3- Accès à votre espace sécurisé pour valider votre inscription**

Pour mener à bien ces étapes (notamment la préinscription et le dépôt des pièces justificatives), vous devez :

- disposer du logiciel gratuit Adobe Acrobat Reader ou équivalent, pour éditer les documents.
- télécharger et lire la brochure

### **1 – L'accès au portail national**

**Rendez-vous sur le site Internet**

**[www.concours-territorial.fr](http://www.concours-territorial.fr/)**

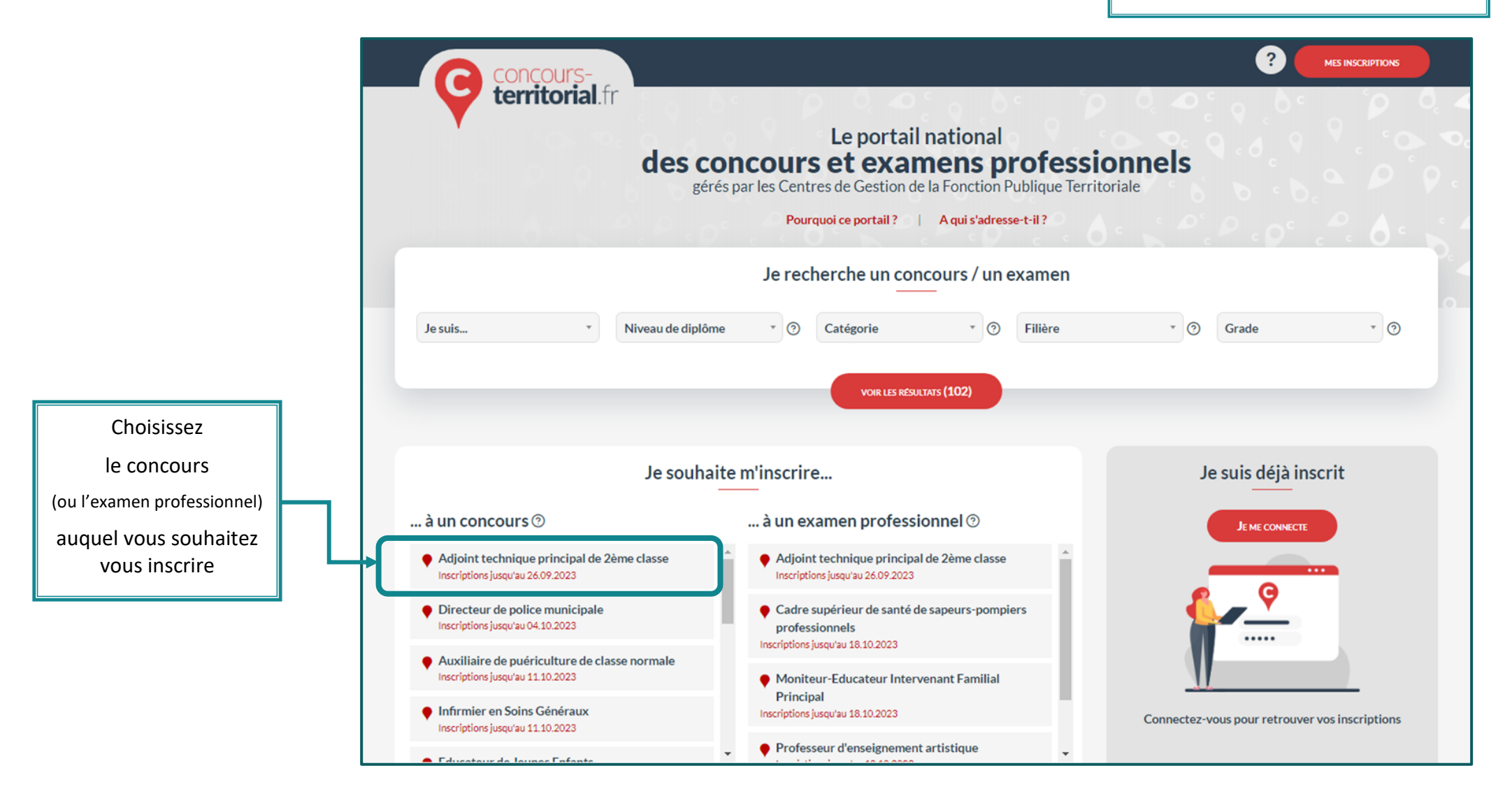

*NB : Apparaissent seulement, les concours ou examens dont les inscriptions sont en cours ou ouvertes dans les 10 jours à suivre*

Si le concours comporte des spécialités, disciplines ou options, le candidat est invité à la/les sélectionner avant de pouvoir accéder à la création de son compte et à la préinscription.

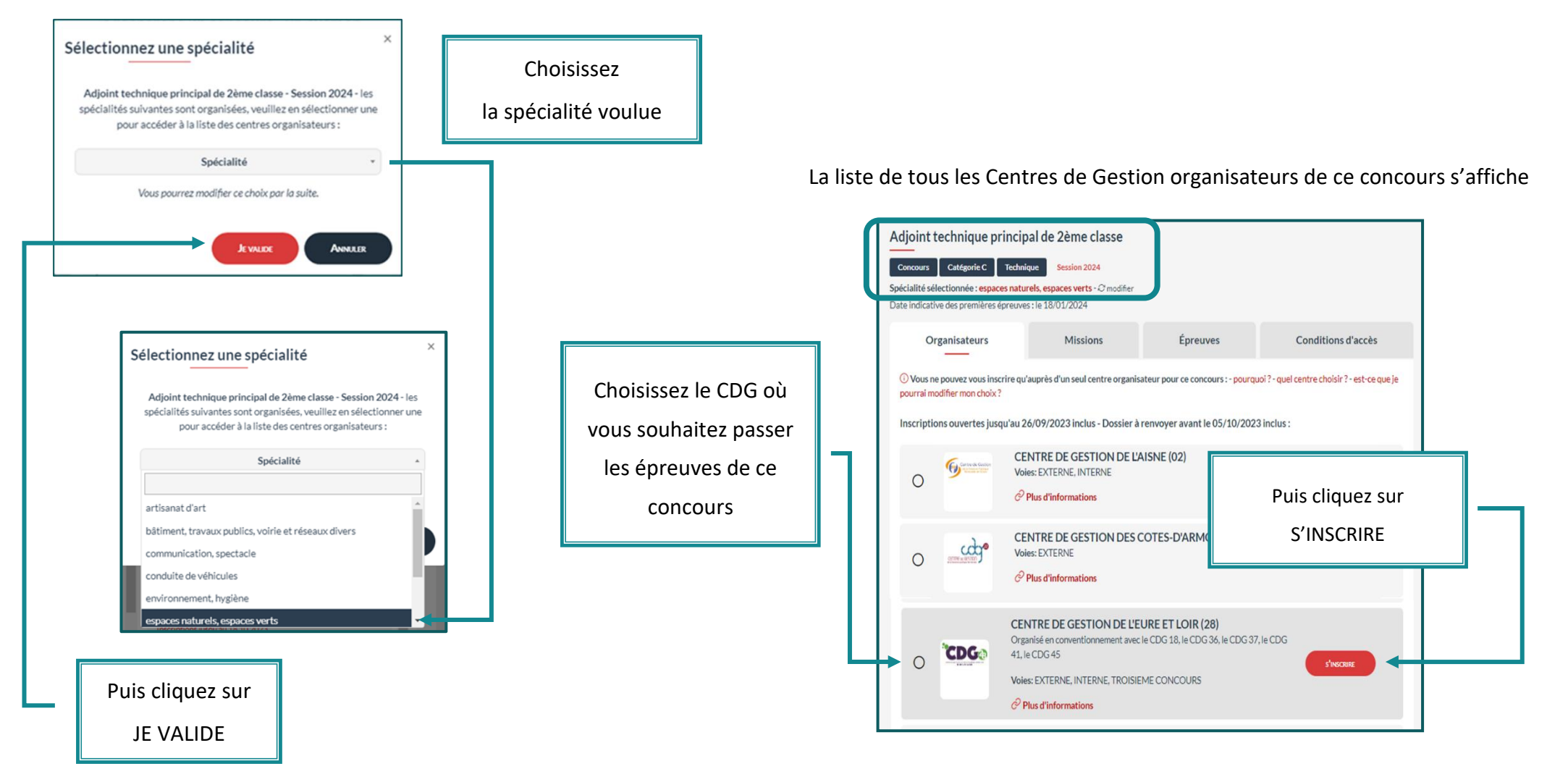

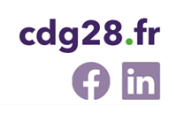

Je choisis une voie d'accès Choisissez la voie d'accès ➢ Vous devez ensuite choisir la voie d'accès : EXTERNE puis cliquez sur Orwert aux candidate rempliesant les conditions générales de recrutement dans la fonction publique **EXTERNE, INTERNE ou TROISIEME CONCOURS** Les candidats au concours doivent être titulaires : o d'un titre ou diplôme homologué au niveau 3 sanctionnant une formation tech  $\lceil \heartsuit \rceil$ professionnelle JE VALIDE (s'il y a lieu) · ou d'une qualification reconnue comme équivalente dans les conditions fixées par le décret nº 2007-196 du 13 février 2007 relatif aux équivalences de diplômes requises pour se présenter aux concours d'accès aux corps et cadres d'emplois de la fonction publique. **INTERNE** Ouvert aux fonctionnaires et agents non titulaires de la fonction publique de l'État, de la fonction publique Ouvert aux fonctionnaires et agents non titulaires de la fonction publique de l'Etat, de la fonction publique  $\alpha$  territoriale et de la fonction publique hospitalière, ainsi qu'aux agents en fonction dans une organisatio Internationale. Les candidats doivent justifier au 1er janvier de l'année du concours d'une année au moins de services publics effectifs, compte non tenu des périodes de stage ou de formation dans une école ou un établissement ouvrant accès à un grade de la fonction publique.

#### ➢ **Vous êtes alors invité à vous connecter**

Préalablement à l'inscription à un concours, il est nécessaire de disposer d'un compte sur Concours-Territorial, soit en utilisant FranceConnect, soit en complétant les informations personnelles ci-dessous. Après avoir été identifié, vous serez ensuite redirigé vers le formulaire d'inscription du centre organisateur que vous avez sélectionné.

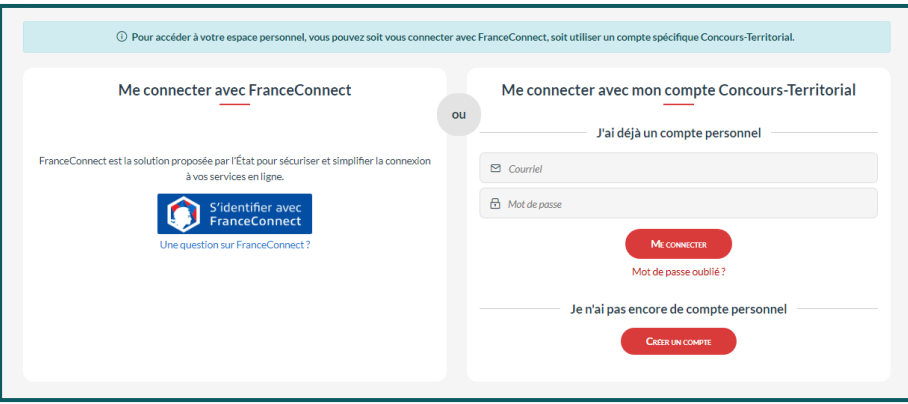

- 2 possibilités :
- a) utiliser **FranceConnect** *(vivement recommandé)*
- b) créer un compte spécifique concours-territorial

#### a) utiliser **FranceConnect**

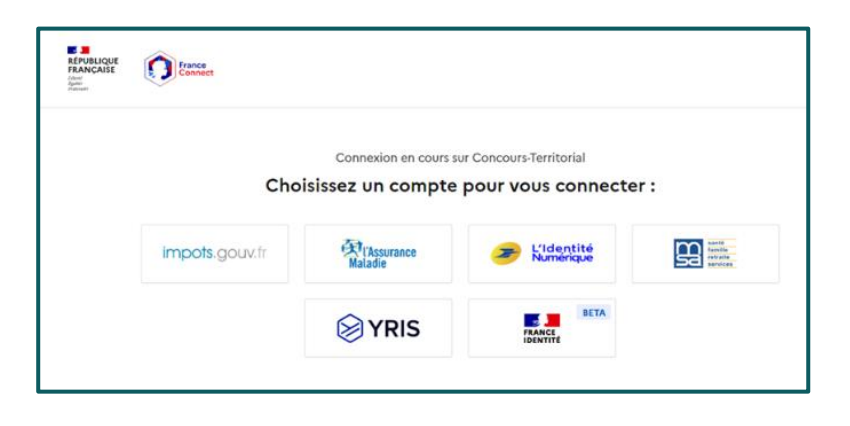

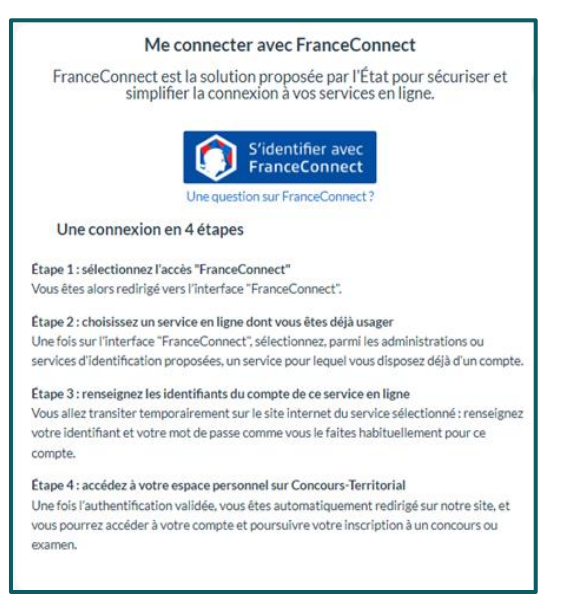

**ou**

b) créer un compte spécifique « concours-territorial » Civilité (\*) Nom de naissance Saisissez tous les champs obligatoires Nom d'usage (\*) Prénom (\*) Date de naissance (\*) Adresse e-mail (\*) Exemple: 01/01/1990 Exemple: prenom.nom@nomdedomaine.fr Cochez la case pour accepter le transfert O J'ai pris connaissance de la politique de traitement des données personnelles recueillies de données au CDG organisateur sur Concours-Territorial; dans ce cadre, vos données seront transmises aux gestionnaires concours des centres organisateurs des concours ou examens professionnels auxquels vous vous inscrivez (\*). Pourquoi ces informations personnelles sont-elles demandées ici? POURSUIVRE MON INSCRIPTION ANNULER

*NB : Une vérification est effectuée sur le portail national « concoursterritorial » afin de détecter si vous avez déjà procédé à une inscription pour cette session de concours. Si c'est le cas une alerte bloquante s'affiche. Vous ne pourrez accéder au formulaire d'inscription du CDG choisi qu'après avoir annulé votre précédente inscription ou préinscription.*

➢ **Une fois connecté, vous serez alors redirigé vers le formulaire d'inscription du CDG choisi (cf. ETAPE 2)**

### **2 – L'accès au formulaire de préinscription du CDG28**

Comme indiqué en page 5, vous êtes redirigé vers le formulaire d'inscription du CDG organisateur

- ➢ vous pourrez commencer votre préinscription au concours ou à l'examen professionnel choisi, puis valider cette préinscription
- ➢ vous devrez ensuite accéder à votre espace sécurisé (cf. ETAPE 3) pour déposer votre dossier

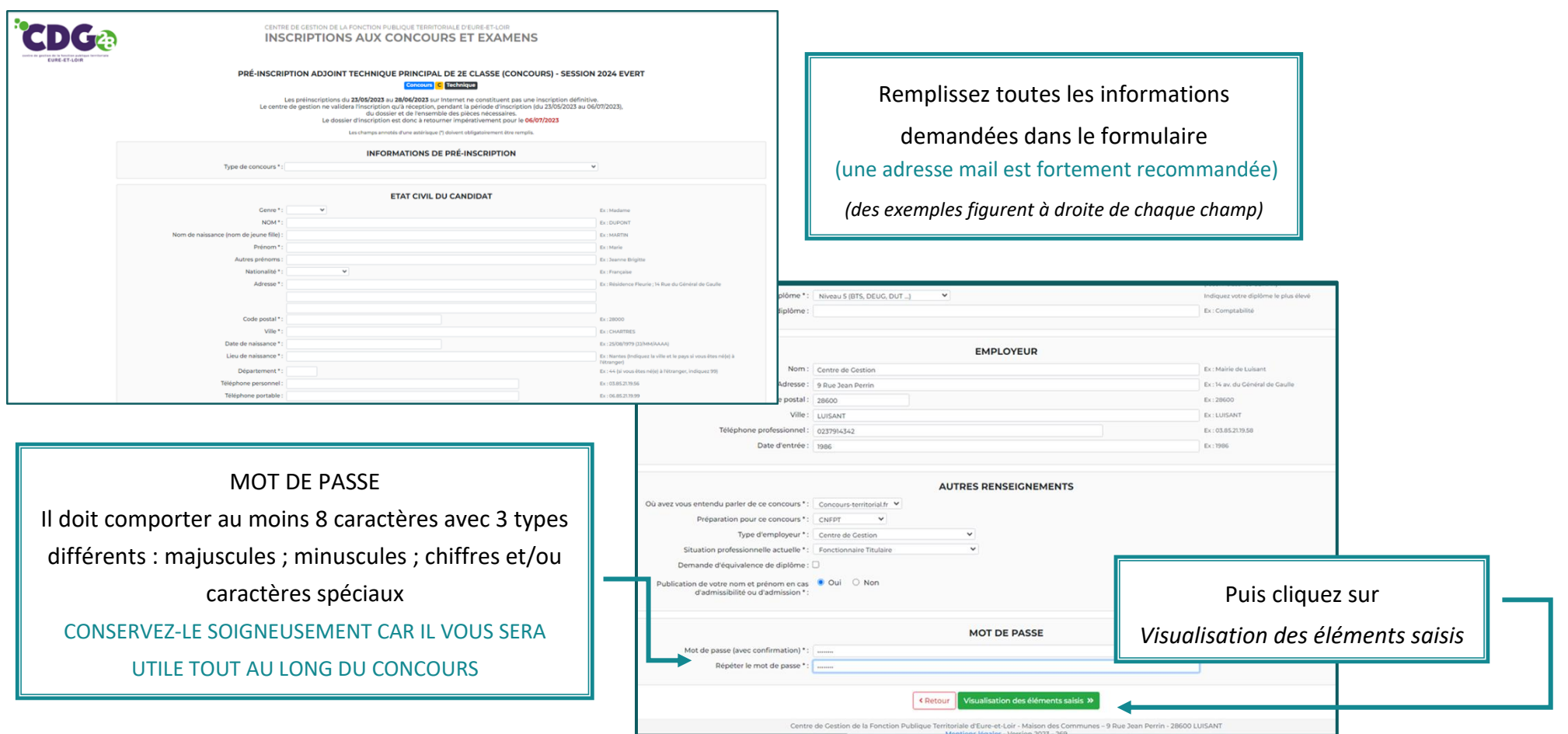

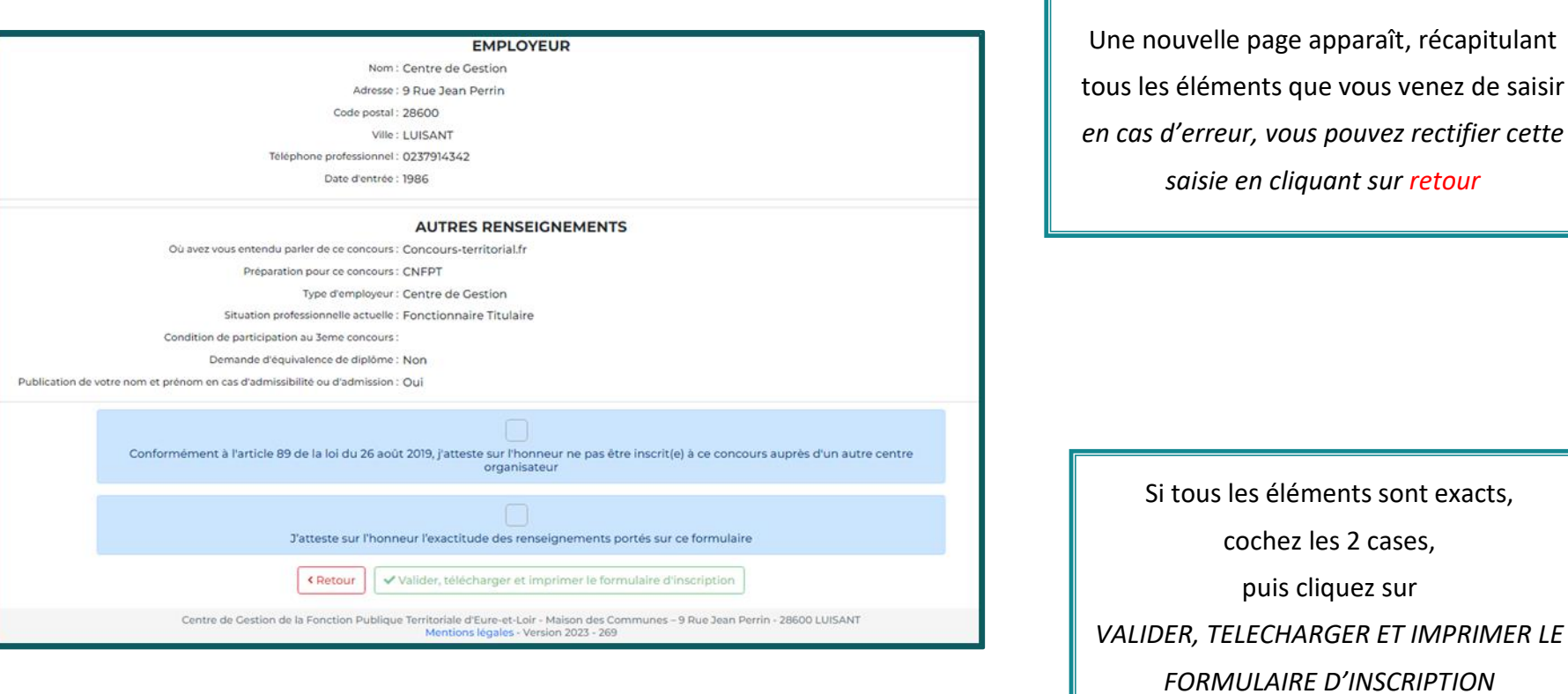

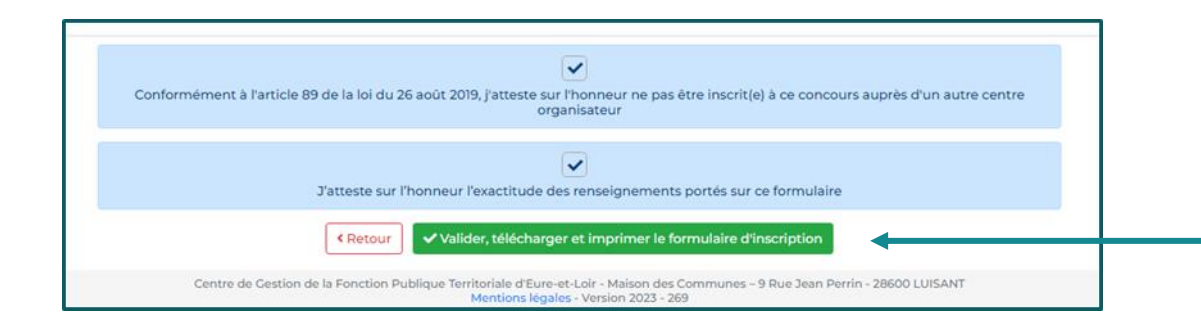

Une fenêtre contenant le dossier d'inscription s'est ouverte *Vous devez imprimer ce dossier, le compléter, le signer et le transmettre au CDG, accompagné des pièces listées page 1*

42295

cdg28.fr m

42295

**CDG**a

it talked in

El la revolución de unita certe patienais a las solid

ou à titre dérogatoire

**CDG**<sup>b</sup> Nic Concord **E** (ELTISLER)

DOSSIER DERSONNEL SÉCURIS

Q La page 5 de ce doccier, à tire attentivement, à complèter et signer

DOSSIER D'INSCRIPTION

**CONCOURS EXTERNE** ADJOINT TECHNIQUE PRINCIPAL DE 25 CLASSE Spécialité « espaces naturels, espaces verts » Session 2024 EVert

.<br>Date limite de dépôt des dossiers d'inscription le jeudi 06 JUILLET 2023 damiar délo

[ La page 4 de ce dossier, à retire attentivement et à corrieer au stylo rouee en cas d'erreur de saisie

 $\label{eq:decomp} \begin{array}{ll} \Box \hspace{2.5mm} \Box \hspace{2.5mm} \textsc{line} \hspace{2.5mm} \textsc{open} \hspace{2.5mm} \textsc{de} \hspace{2.5mm} \textsc{coside} \hspace{2.5mm} \textsc{coside} \hspace{2.5mm} \textsc{open} \hspace{2.5mm} \textsc{coside} \hspace{2.5mm} \textsc{coside} \hspace{2.5mm} \textsc{coside} \hspace{2.5mm} \textsc{coside} \hspace{2.5mm} \textsc{coside} \hspace{2.5mm} \textsc{coside} \hspace{$ 

D pour les mêtes ou pêtes de 1 entents et plus : fournir une photocopie complète du livret de famille .<br>Caistra de Gestión pourre destributionnel demander, en complément, un extrait d'atte de na<br>e enfant ou un justificatif de la CAF, eu plus teni jusqu'à la dete de la 1ère épreuve du concou  $\Box$  pour les candidats ne possédant pas le diplôme requie : attestation de dépôt d'un dossier de<br>demande d'équivalence de diplôme auprès de la commission du CNFPT

ri de zon inoription, Dispositions pour les candidats en situation de handicap<br>11 de zon inoription, hout personne en situation de handigs, sushahant bénéfier des avelagements préus<br>1764 : néclise était more la dire la dem Nissanificant pour les resolidats en cituation de bandinas

.<br>Four conneître la liste des médecins agréés, rendez-vous sur le site lif<br>de l'Asence Résionaie de Sarté (ARS) .https://www.ars.sartie.ft .<br>Joe espace sécurisé, le formulaire de certificat médical à faire remplir au médecin agrèé Date limite d'envoi qu'oprificat médical : le 07 décembre 2021 Toutes les informations utilies sur ces dispositions sont énumérées dans la notice  $r_{\text{RSS}}$  1/5

Lors de votre préinscription en ligne un numéro d'IDENTIFIAN vous a automatiquement été attribué : 42295 Ce code vous a été transmis par mail

**LISTE DES PIÈCES À ENVOYER AU CENTRE DE GESTION** 

**La préinscription sur internet ne constitue pas une inscription définitive. En l'absence de validation de l'inscription en ligne dans les délais impartis, la préinscription est annulée.**

*(Cf. ETAPE 3)* Votre espace candidat a été automatiquement créé Un numéro de login vous a été attribué CD C<sub>2</sub> ITRE DE GESTION DE LA FONCTION PUBLIQUE TERRITORIALE D'EURE-ET-LOI **INSCRIPTIONS AUX CONCOURS ET EXAMENS** Donjour Mme Nelly QUENTIN,<br>Diemenus sur vorte espace sécurisé au concours 2024 EVert Externe d'Adjoint technique principal de 2ème classe, spécialité ESPACES NATURELS, ESPACES VERTS, option Employé polyvalent des espaces v IMPORTANT : Veuillez noter les informations suivantes, elles vous seront utiles afin d'accéder par la suite à l'ensemble des services sécurisés Svotre login : 42295 Votre mot de passe est celui que vous avez indiqué au niveau du formulaire de pré-inscription .<br>Un mail de confirmation de pré-inscription vous sera adressé (dans un délai maximum de 24 heures) à l'adresse n.quentin@cdg28.f Vous pouvez récupérer votre dossier pdf de pré-inscription en cliquant sur l'icône ci-après

Un email de confirmation est envoyé à la suite de la préinscription en ligne.

LISEZ-LE ATTENTIVEMENT et CONSERVEZ-LE car il contient votre identifiant.

*(vérifiez vos courriers indésirables au cas où ce mail serait dans vos spams)*

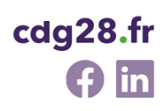

### **3 – L'accès à votre espace sécurisé pour valider votre inscription**

#### **Rendez-vous sur le site Internet**

#### **[www.cdg28.fr](http://www.cdg28.fr/)**

**rubrique CONCOURS ; Je suis agent/je souhaite accéder à la FPT ; Inscription et résultats ; Accès à votre espace sécurisé**

Le dossier doit impérativement parvenir au CDG28, au plus tard à la date de clôture des inscriptions fixée par l'arrêté d'ouverture du concours ou de l'examen :

- Soit par la Poste (cachet faisant foi ou accusé réception si envoi en recommandé)
- Soit par dépôt à l'accueil du CDG28 aux heures d'ouverture au public (les dépôts dans la boîte aux lettres ne sont pas acceptés car aucune date ne fait foi)
- **Soit par transmission numérique via l'espace sécurisé (cf. procédure expliquée pas à pas dans les pages suivantes)**

Tout dossier d'inscription imprimé ou envoyé hors délais sera irrecevable et rejeté.

Tout dossier déposé, posté ou réexpédié du fait d'un affranchissement insuffisant ou d'un défaut d'adresse, après la clôture des inscriptions, sera refusé.

Dans votre espace sécurisé, vous voyez apparaître dans le bandeau bleu en haut

*… Le Centre de Gestion d'Eure-et-Loir est EN ATTENTE DE VOTRE DOSSIER…*

**2** Bonjour Mme Xxxxxxx OUENTIN. Bienvenue sur votre espace sécurisé au concours INTERNE d'Adjoint technique principal de 2ème classe, spécialité ESPACES NATURELS, ESPACES VERTS, option Employé polyvalent des espaces verts et naturels Votre pré-inscription a été enregistrée le 10/10/2023 15:26. Cette pré-inscription sur Internet ne constitue pas une inscription définitive. Le Centre de Gestion d'Eure-et-Loir est EN ATTENTE DE VOTRE DOSSIER. Un tutoriel expliquant, pas-à-pas, la procédure à suivre pour le dépôt du dossier d'inscription est téléchargeable dans la rubrique "Actualités ..... à ne pas manquer". ATTENTION : votre dossier doit impérativement nous être transmis avant la date limite de dépôt des dossiers, faute de quoi votre inscription ne sera pas enregistrée.

*Afin de transmettre de manière dématérialisée les pièces requises, via votre espace sécurisé, vous devez au préalable les scanner et les enregistrer sur votre ordinateur*

Regardez dans la rubrique **« Dépôt des pièces »**

Vous verrez toutes les pièces requises

- **Certaines doivent impérativement être déposées avant la date limite de dépôt des dossiers fixée (en rouge)**
- D'autres peuvent être déposées au plus tard la veille des épreuves **(en jaune)** (idéalement, pour faciliter le contrôle des dossiers, merci de ne pas attendre le dernier jour pour transmettre ces pièces)
- Et d'autres (ex pour les candidats reconnus travailleurs handicapés) avec une date spécifique **(en bleu)**

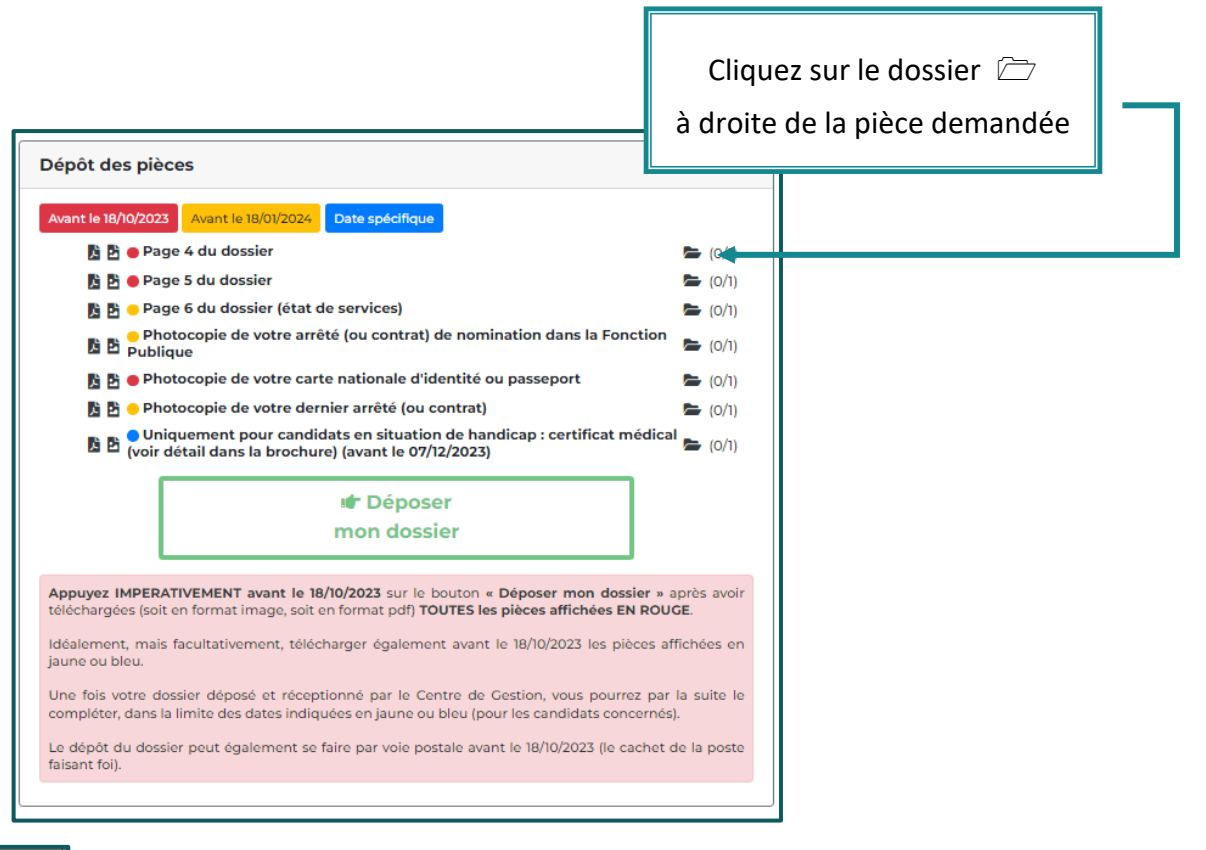

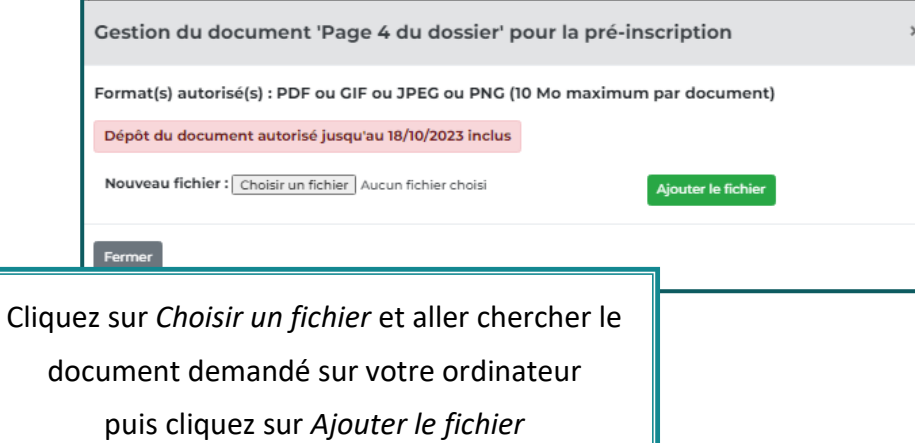

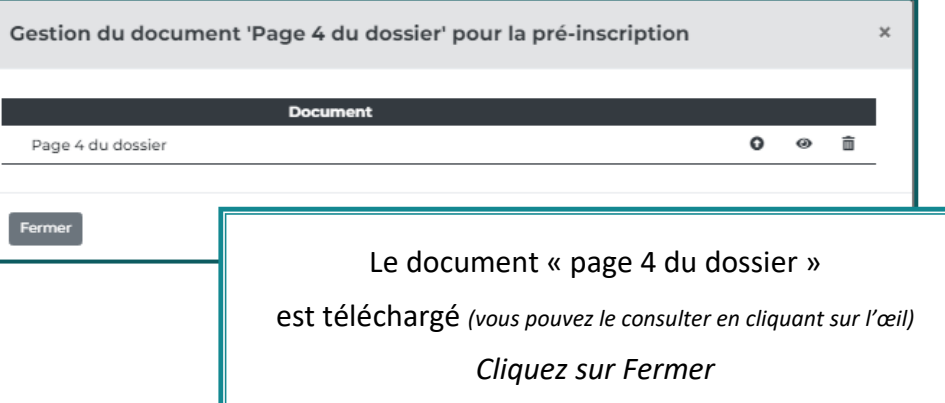

Procédez ainsi pour chacune des pièces : obligatoirement toutes celles en ROUGE mais idéalement et si possible également les pièces en jaune

avant la date butoire en ROUGE,

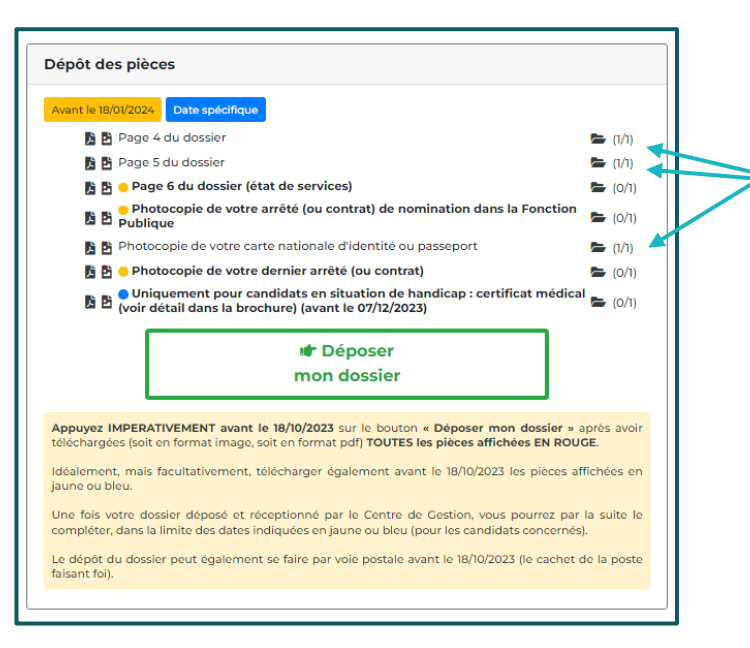

Les 3 pièces en rouge (page 4, page 5 et photocopie de votre carte d'identité) sont maintenant téléchargées (1/1 affiché) et prêtes à être transmises au CDG28

*ATTENTION : le fait d'avoir téléchargé les pièces en rouge ne signifie pas que vous avez validé votre inscription. Il reste une dernière étape très importante à effectuer*

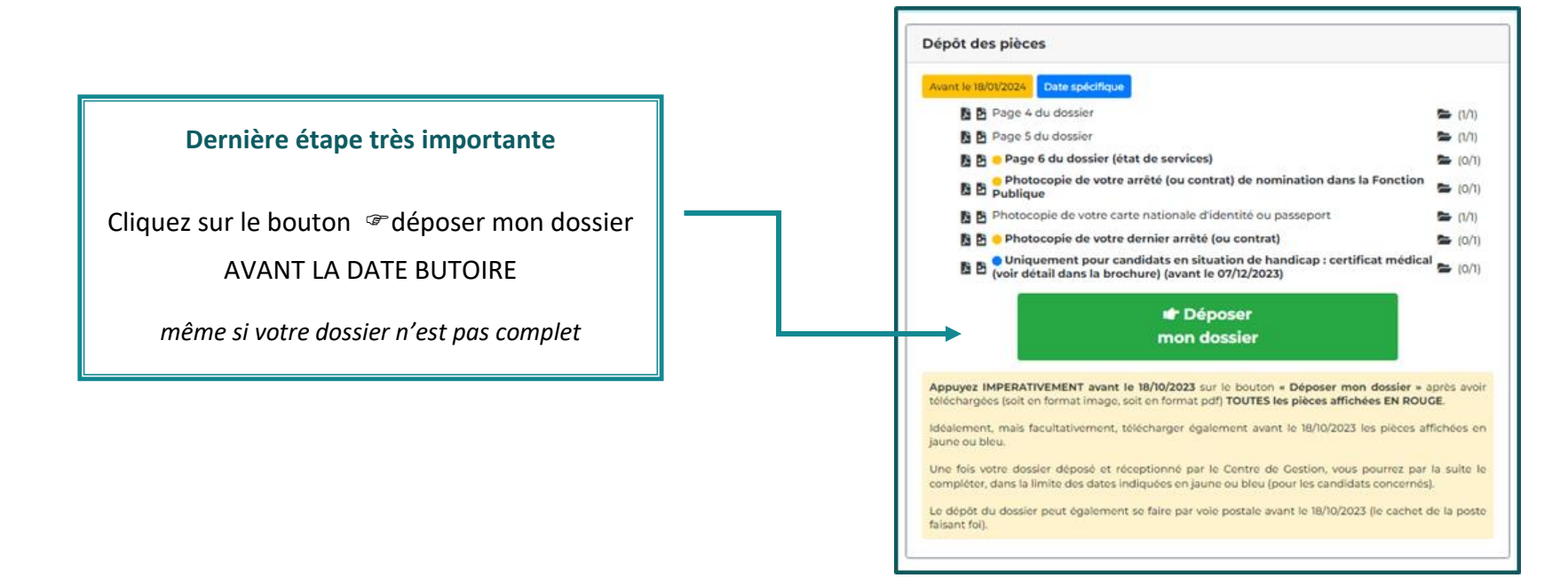

Vous verrez alors apparaître dans le bandeau bleu

… vous avez déposé votre dossier dans les délais impartis ….

Bonjour Mme Xxxxxxx QUENTIN,

Bienvenue sur votre espace sécurisé au concours INTERNE d'Adioint technique principal de 2ème classe, spécialité ESPACES NATURELS, ESPACES VERTS, option Employé polyvalent des espaces verts et naturels

Votre pré-inscription a été enregistrée le 10/10/2023 15:26.

Vous avez déposé votre dossier dans les délais impartis.

Si vous n'avez déposé, qu'une partie des pièces obligatoires demandées, pensez à compléter votre dossier au plus vite.

Le Centre de Gestion vous informera de la suite donnée à votre inscription dans les meilleurs délais. En attendant, MERCI DE PATIENTER,

Dans les jours qui suivent, votre dossier sera transféré au CDG28

et vous verrez alors apparaître dans le bandeau bleu

… Le Centre de Gestion a réceptionné votre dossier ….

Bonjour Mme Xxxxxxx QUENTIN,

Bienvenue sur votre espace sécurisé au concours INTERNE d'Adjoint technique principal de 2ème classe, spécialité ESPACES NATURELS, ESPACES VERTS, option Employé polyvalent des espaces verts et naturels

Le Centre de Gestion a réceptionné votre dossier dans les délais impartis.

Si vous n'avez déposé, qu'une partie des pièces obligatoires demandées, pensez à compléter votre dossier au plus vite.

Dès que votre dossier aura été contrôlé, vous trouverez, dans une nouvelle rubrique "Documents à télécharger", un courrier de nos services. Il faut compter en moyenne 2 à 3 mois après la clôture des inscriptions pour que les dossiers soient contrôlés. En attendant ce courrier, MERCI DE PATIENTER

Vous pouvez maintenant refaire les mêmes procédures pour les autres pièces justificatives avant les dates butoires affichées en jaune (et bleu)

**Merci de consulter régulièrement votre espace sécurisé et de lire attentivement les infos qui s'y trouvent**

*Ci-après, un exemple d'espace sécurisé*

## **Exemple d'espace sécurisé**

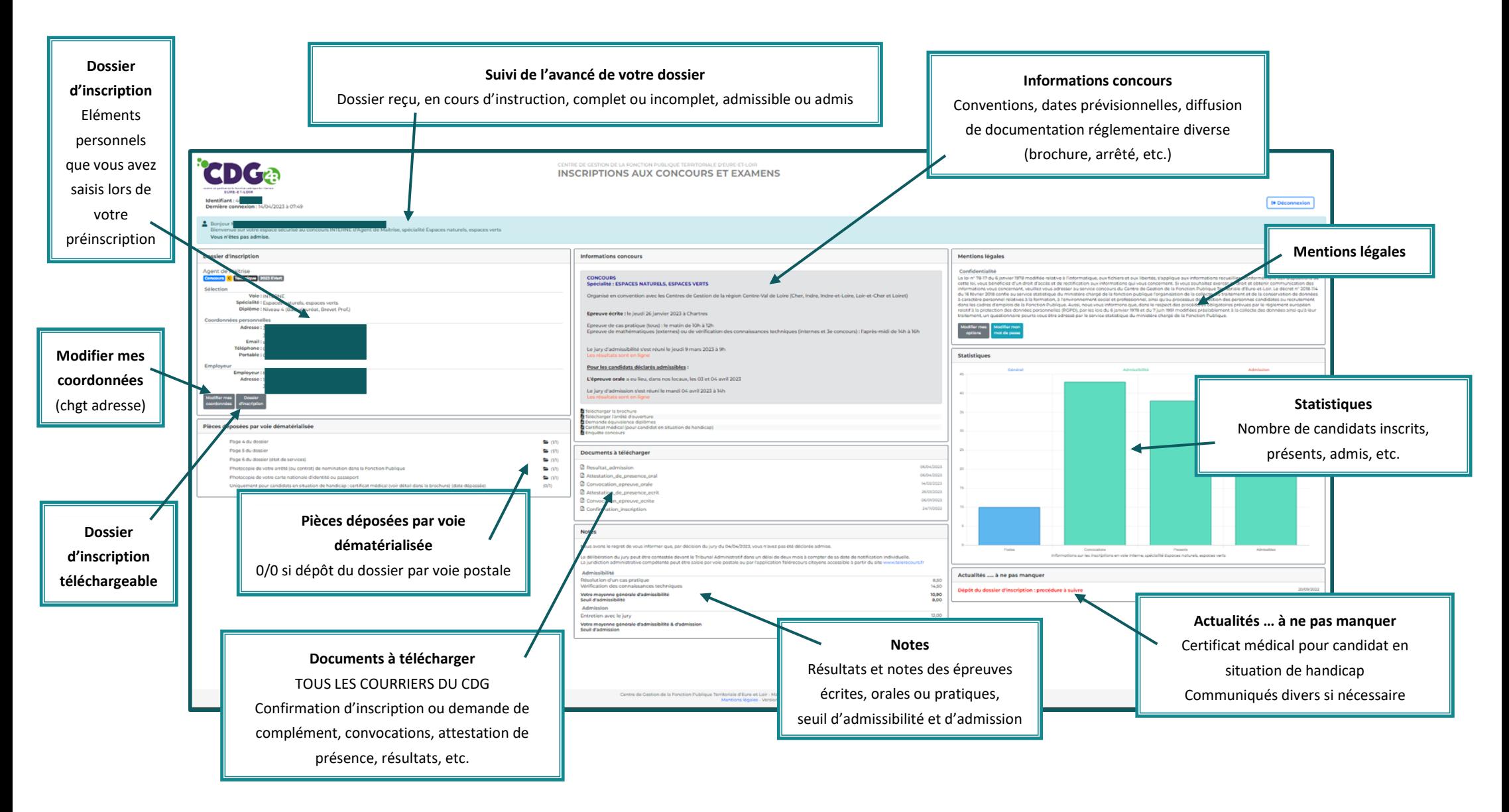